## Connecting to the "The-KLU" Network on macOS

- 1. How to Connect to the Wireless Network
	- Click on the Wifi icon, located on your Menu Bar, in the upper right corner of your screen. In the appearing context menu choose "The-KLU"

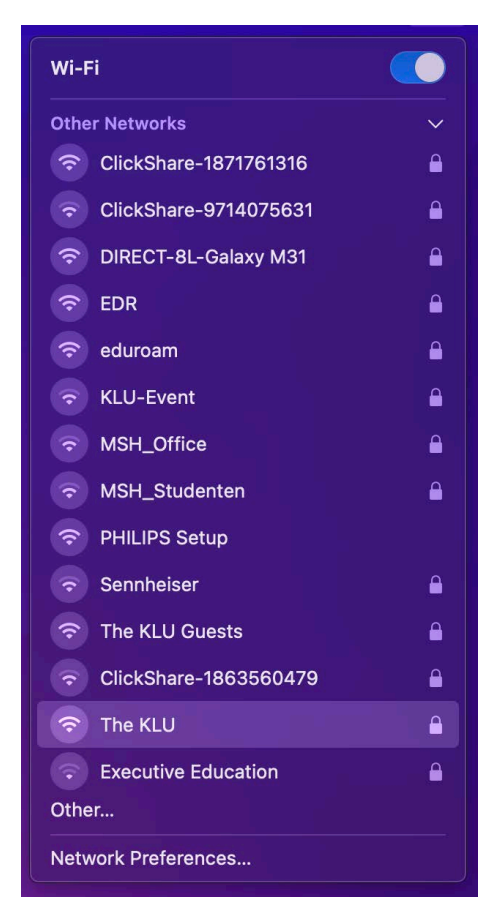

- On your first logon to the network you will be prompted to state your credentials
- Enter your Firstname.Lastname@the-klu.org as username and your password and acknowledge with "OK"

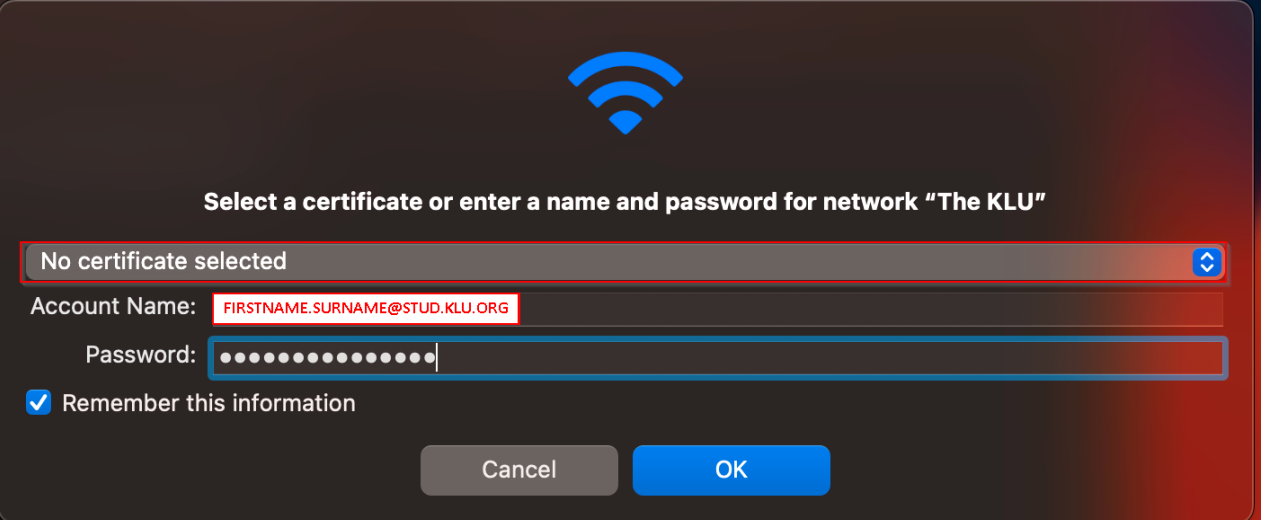

• In this window proceed by clicking on "continue" to verify the WLAN certificate

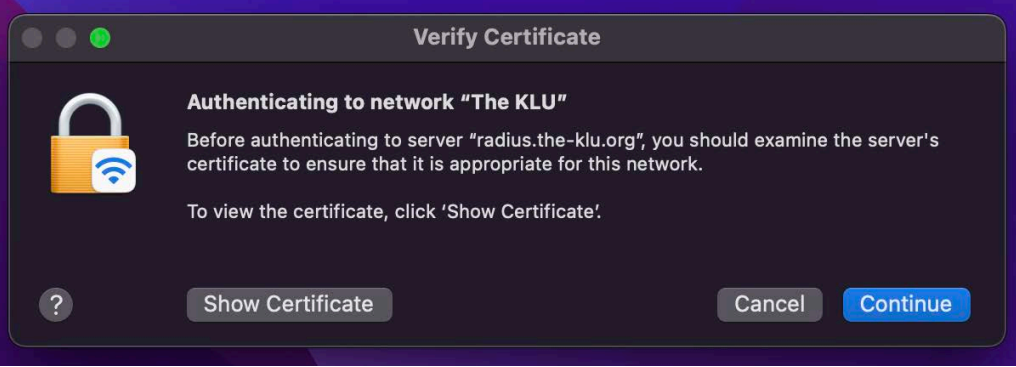